Audacity è un editor audio che consente di registrare e riprodurre suoni, importare e esportare file Wav, Aiff e Mp3. Consente di redigerlo usando Cut, Copy e Paste (con Undo, annullamento, illimitato), miscela insieme le tracce e applica effetti alle registrazioni. Integra un editor di inviluppo, un modo spettrogramma e un analizzatore di frequenza. Tra gli effetti: bass boost, Wah Wah, rimozione rumore e supporto di effetti di plug-in.

Con Audacity non solo non avrete limite alla registrazione dell'audio, con questo programma e possibile fare tante cose, mixare più fonti audio, tagliare, applicare effetti, eliminare disturbi, aprire e salvare in tanti formati compreso MP3.

Purtroppo il programma, anche se dispone di menu in italiano, ha una guida solo in inglese - L'installazione e molto semplice. Qui sotto vediamo la finestra del programma

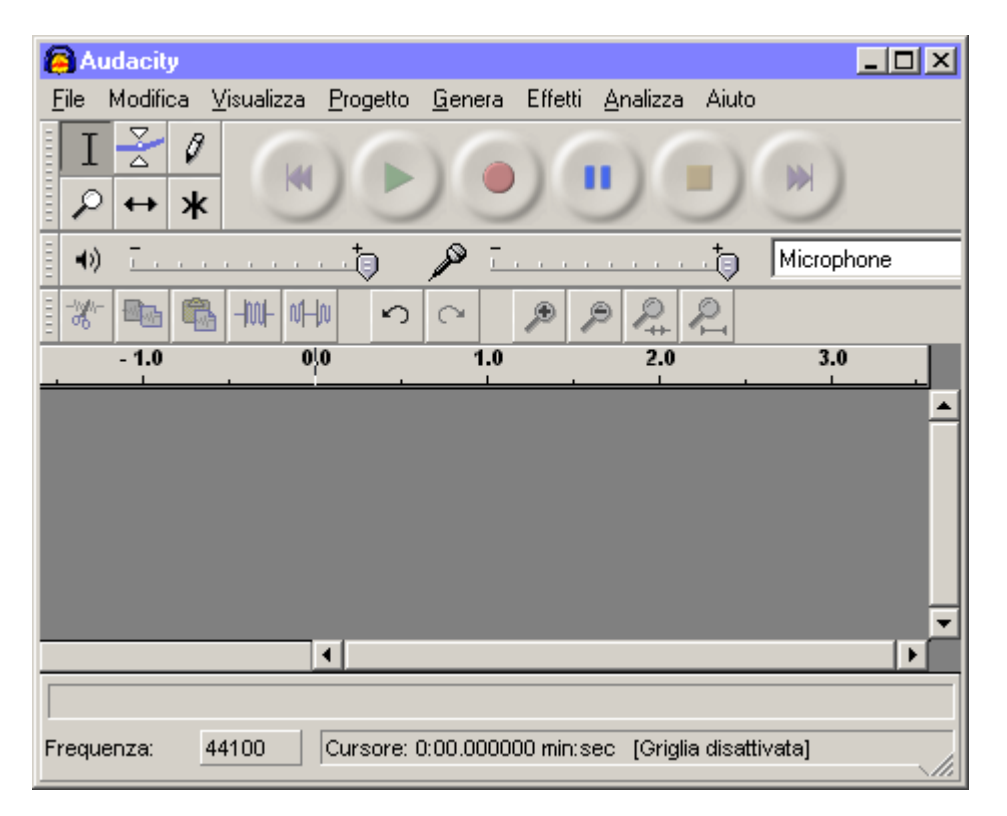

Per poter salvare un file audio in MP3 dobbiamo prelevare un file molto importante che non viene fornito con il programma lame enc.dll.

**[Cliccate qui per scaricare il codec LAME MP3 DLL](http://dhermit.com/genmay/lame-3.96.1.zip)**. dopo aver scaricato il file e decompresso, copiate il file lame\_enc.dll nella cartella del programma Audacity. Il resto del contenuto della cartella lame-3.95.1 può essere eliminato in quanto non necessita in questo programma.

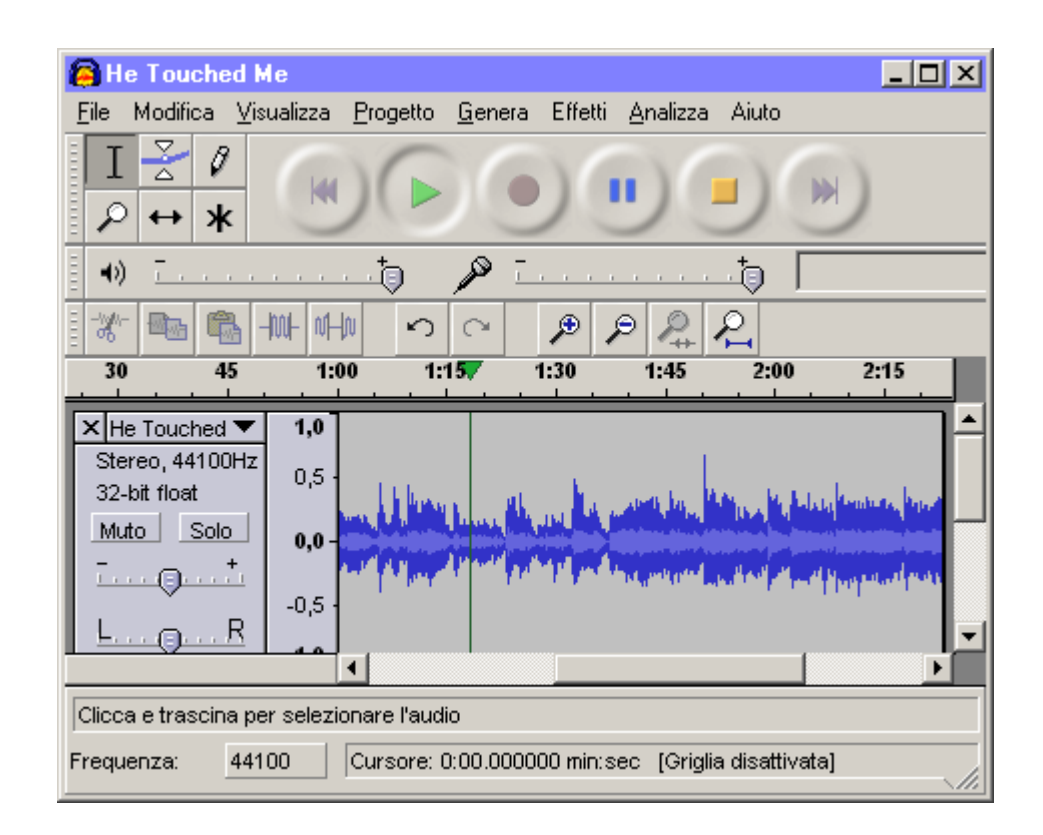

Dopo aver modificato il file dovete andare sul menù **File - Esporta come MP3**

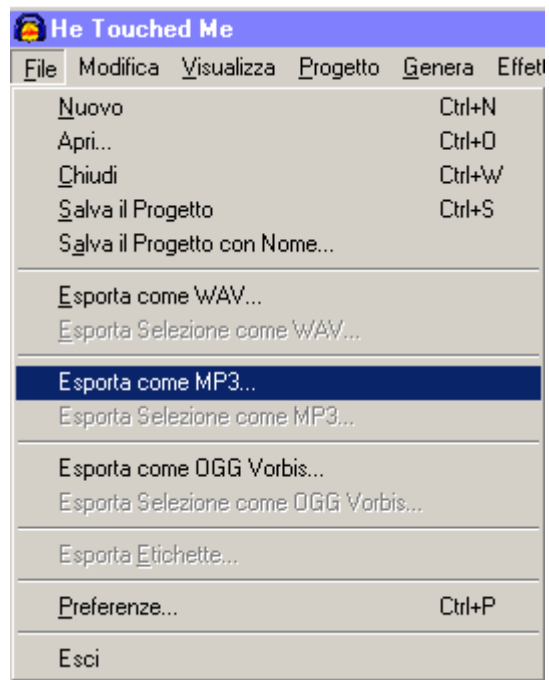

## a questo punto compare questo avviso

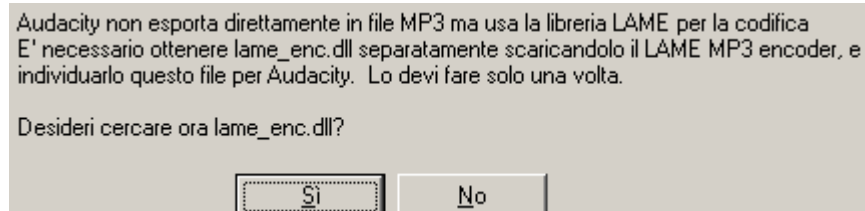

cliccate su Si'il programma andrà a cercarlo, se l'avete scaricato e messo nella cartella di Audacity lo troverà li

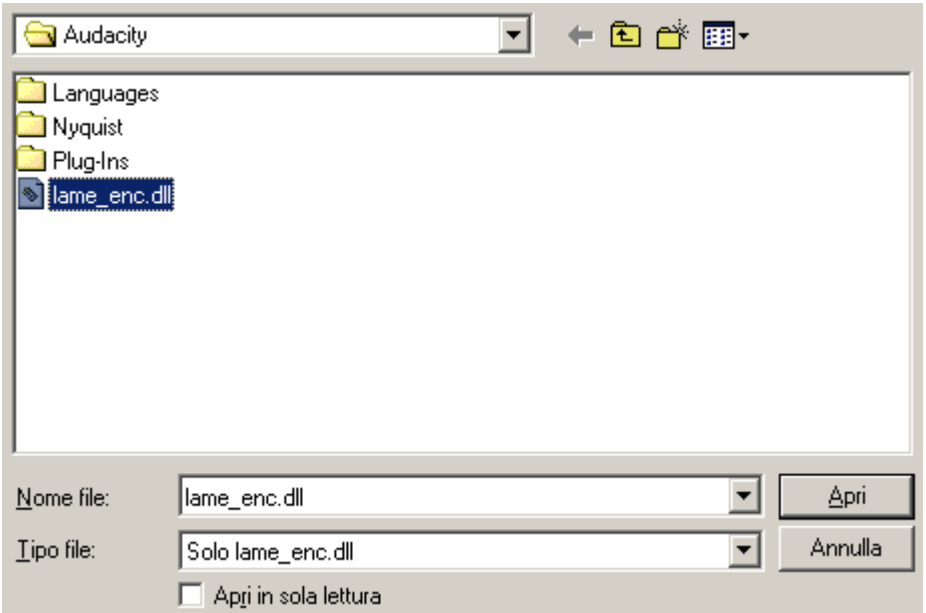

Clicchiamo su apri per caricare il codec e subito topo si apre questa finestra dove possiamo personalizzare il file MP3 prima di salvarlo

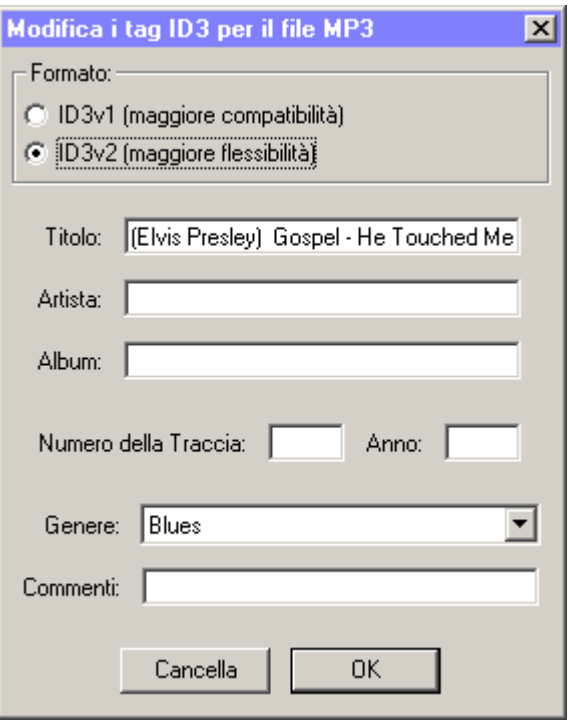

dando OK il programma inizia a salvare il file trattato in MP3

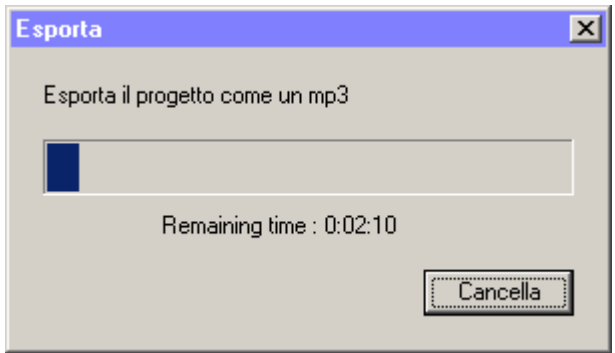

Ora avete un nuovo file mp3 preparato per il vostro slide schow